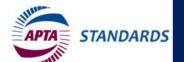

## Step-by-step Guide

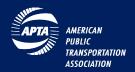

## Public Review and Comment

APTA invites all stakeholders to review and comment on draft documents in-development. The APTA Standards Program publishes documents through a consensus-based process and the public review period is a critical part of the process. The commenting period is 30 days in duration generally starting on the 1<sup>st</sup> day of the month. The public can review or download a draft copy from <a href="www.apta.com">www.apta.com</a> and then submit any questions, comments or concerns online.

## **Getting Started**

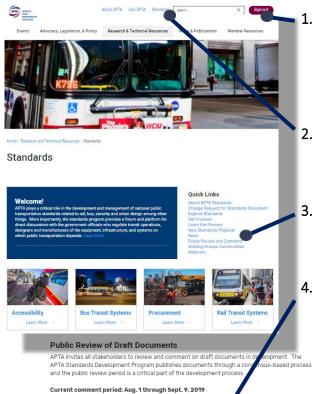

Remanufacturing or Rebuilding of Transit Bus Rive Remanufacturing or Rebuilding of Transit Bus Rive Remanufacturing or Rebuilding of Transit Bus Rive Remanufacture Republication on Section 1 and Parke and River Republication on Section 1 and River Republication on Section 1 and River Republication on Section 1 and River Remanufacture Republication on More Republication on Section 1 and River Remanufacture Republication on Section 1 and River Remanufacture Remanufacture Remanufacture Remanufacture Remanufacture Remanufacture Remanufacturing or Remanufacturing or Remanufacturing

Procurement

Guidelines

Description

This document outlines a

contract. For additional

request for proposals for a negotiated bus procurement

information you can view a table of changes to the document **here**. This recommended practice

1. Sign in at <a href="www.apta.com">www.apta.com</a> using your email address and personal password; you must have a "My APTA" web account to use the site.

Nonmembers. Can create an account online by selecting "Sign In" and then "Create new account".

- 2. Navigate to Standards. After you completing the Sign In process click on Standards on the APTA website homepage or from "Research & Technical Resources" main navigation menu.
- Navigate to Public Review and Comment. Select Public Review and Comment from the list of Quick Links. Be sure to note the current comment period start and end dates.
- 4. Review the list of Documents. Scroll down to the bottom section of the page to view a list of documents. Click on the name of the document to view/download a copy.

**TIP:** Review the list of documents and download the document(s) relevant to you. After reviewing offline return to the APTA website and provide your comments using the online form.

Commenting. Select document actions button to submit a comment

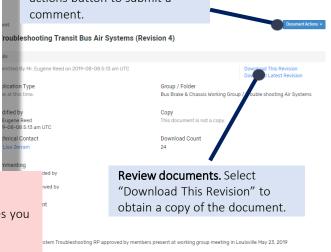

Commenting Instructions

your inputs

View the latest set of documents in development by APTA's v

Category

comments as often as they like during the review period. S

Reviewers should scroll down to the bottom of this
Select the name of the document to review more
Select Document Actions to "Add a Comment"
Comments are accepted from APTA members of
Reviewers should contact Standards@apta.co. if

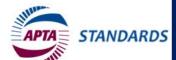

## Step-by-step Guide

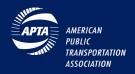

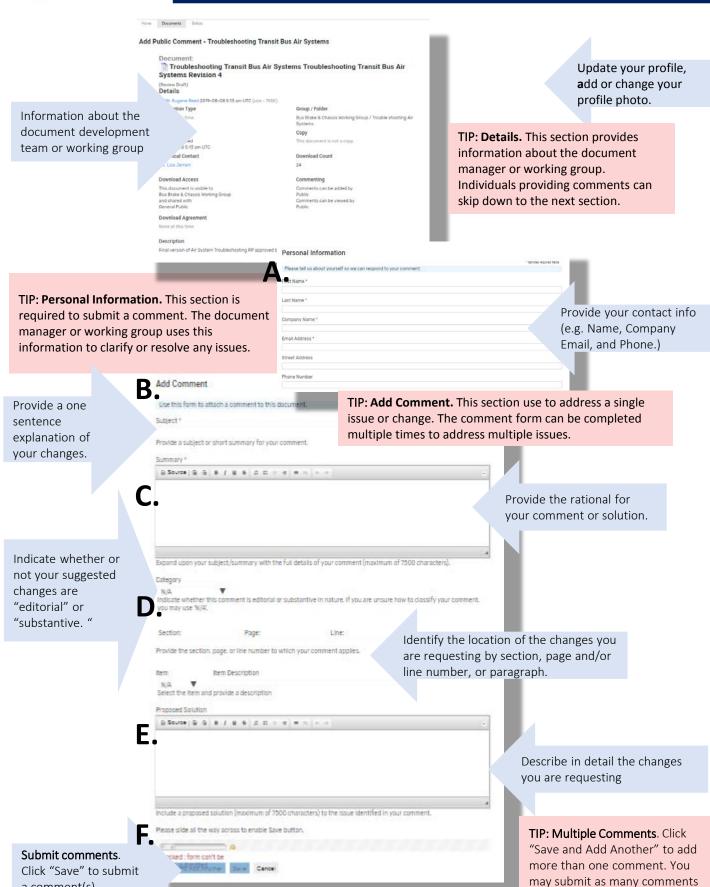

a comment(s).

as you like.